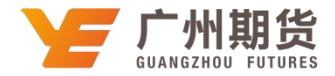

## 平安银行·手机银行银期转账签约流程|银期转账

使用平安银行银行卡签约银期可以通过网上进行签约。下文将为大家介绍手 机银行银期签约流程。

如果您通过手机银行或网银办理银期签约时提示错误,可拨打平安银行客服热线 95511 或前往银行网点现场办理银期签约业务。

1、登录平安银行手机 APP, 在上方搜索框搜索"期货"

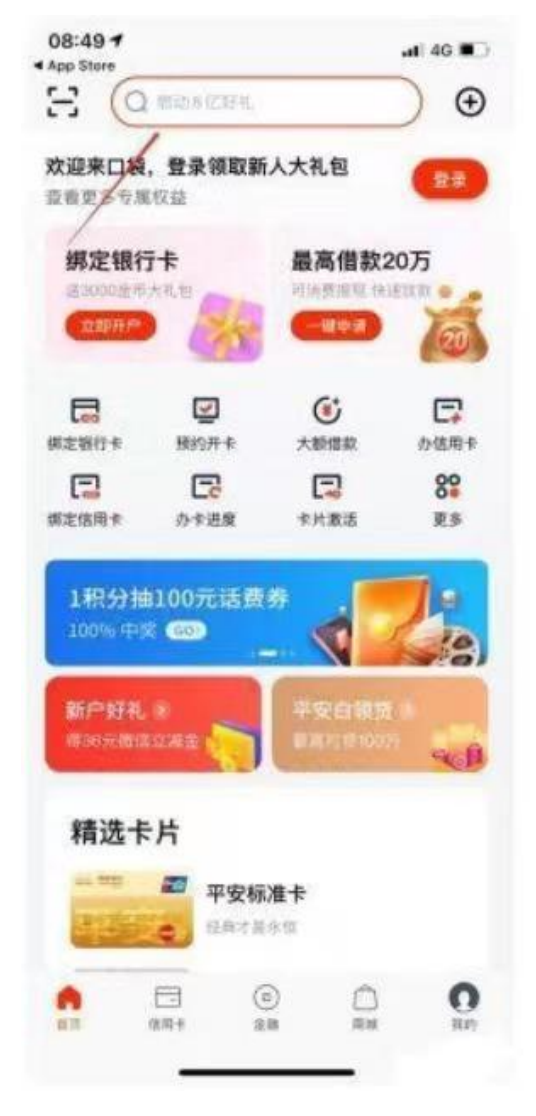

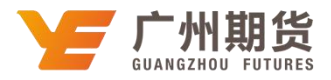

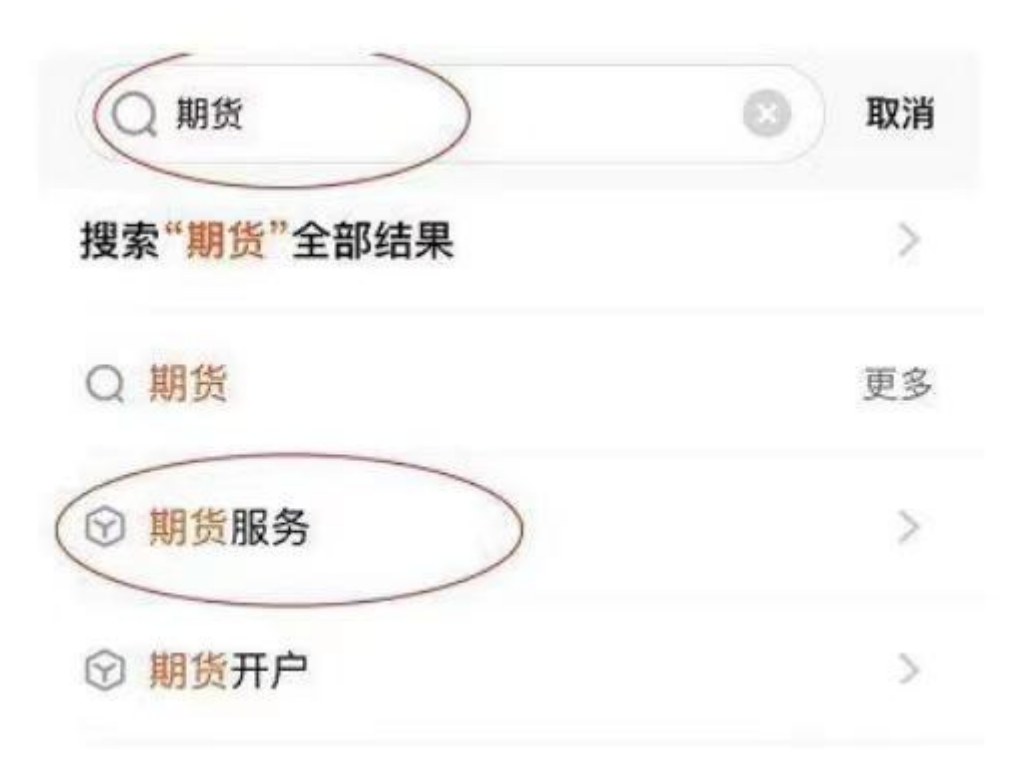

、点击"银期转账"

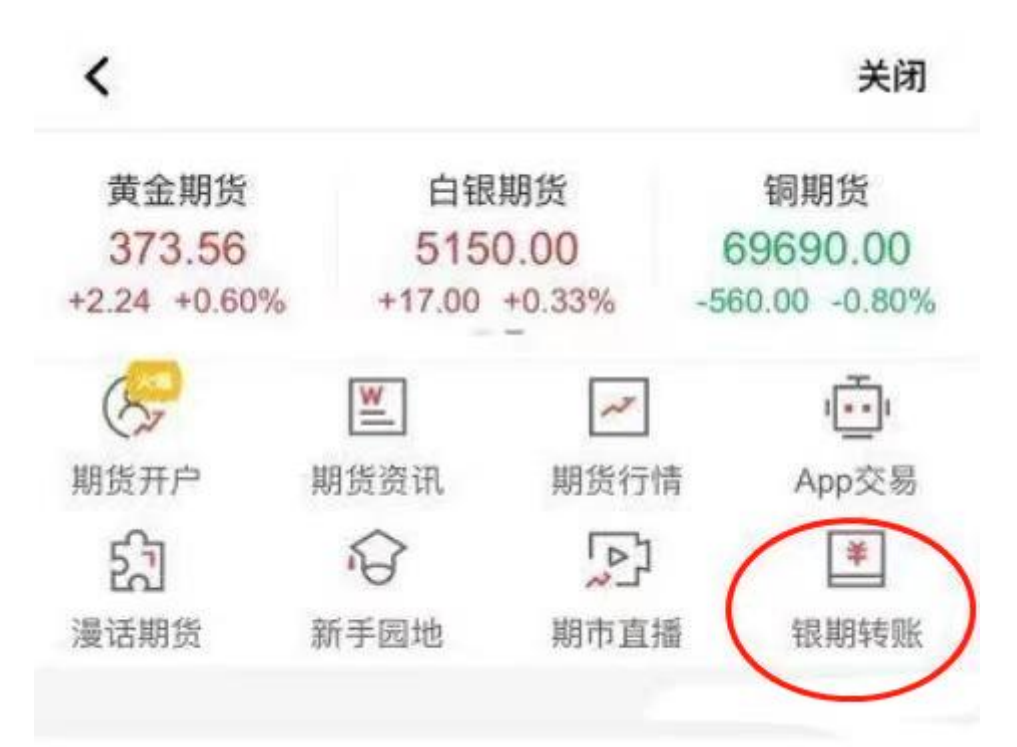

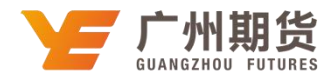

、点击"立即签约"

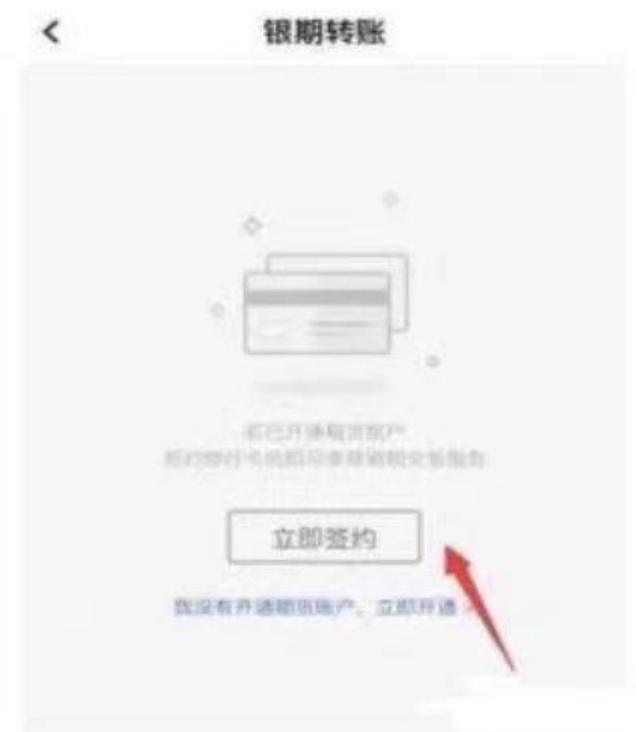

、选择期货公司"广州期货",输入期货资金账号,勾选"我已阅读并同意协议", 点击"下一步",即可完成银期签约。

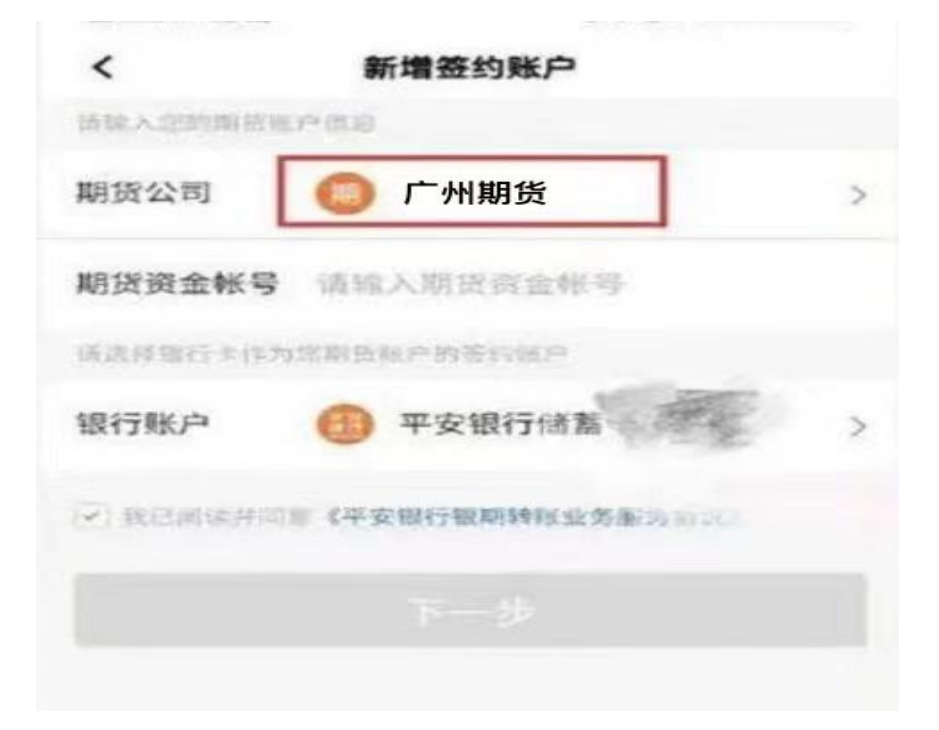